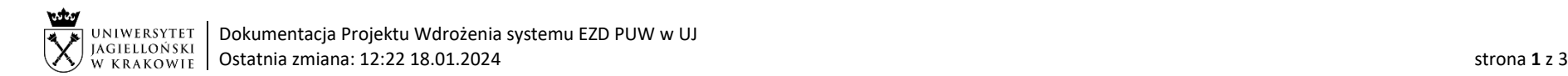

## Obieg korespondencji wewnętrznej – planu budżetu jednostek Uniwersytetu Jagiellońskiego

Dane do planu budżetów jednostek sporządzane są przez pracowników jednostek na podstawie komunikatu Kwestora w sprawie planu budżetów jednostek Uniwersytetu Jagiellońskiego. Tabele budżetowe służące do sporządzenia planu dostępne są na stronie [Działu Budżetowania Kontrolingu i Analiz](https://kwestura.uj.edu.pl/informacje/informacje-kwestury/dzial-budzetowania-kontrolingu-i-analiz) po zalogowaniu.

Plik zawierający tabele budżetowe należy procedować w systemie EZD w formacie pdf. Plik powinien być zaakceptowany w systemie EZD przez pracownika sporządzającego plan, dysponenta środków finansowych oraz kierownika pionu i przekazany do Działu Budżetowania, Kontrolingu i Analiz.

## Lista pracowników Działu Budżetowania, Kontrolingu i Analiz dostępna jest na stronie: [https://kwestura.uj.edu.pl/.](https://kwestura.uj.edu.pl/) W przypadku braku możliwości ustalenia do którego pracownika jednostki przekazać koszulkę w systemie EZD, należy przekazać ją do kierownika wskazanej jednostki.

Aby zapisać tabele budżetowe w formacie pliku pdf., należy w otwartym pliku excel kliknąć Plik > Drukuj, należy wybrać drukarkę Microsoft Print to PDF i zaznaczyć Drukuj cały skoroszyt.

W przypadku konieczności dokonania zmian tabeli budżetowych przez pracownika jednostki należy wprowadzać nowy dokument przez aktualizację pliku w systemie EZD z użyciem ikony i procedować zgodnie z instrukcją obiegu.

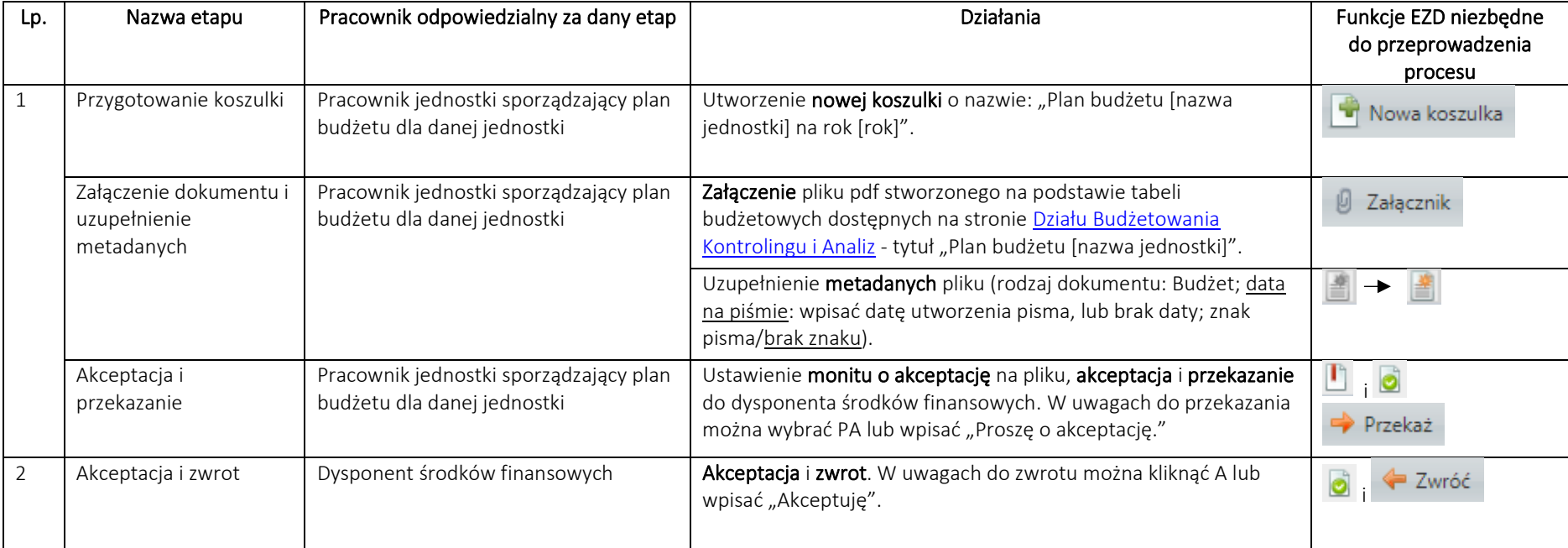

System EZD[: https://ezd.uj.edu.pl/](https://ezd.uj.edu.pl/) (system dostępny tylko w sieci UJ) Przewodnik systemu EZD[: https://przewodnik.ezd.uj.edu.pl](https://przewodnik.ezd.uj.edu.pl/) Pomoc dla systemu EZD: [pomoc.ezd@uj.edu.pl](mailto:pomoc.ezd@uj.edu.pl)

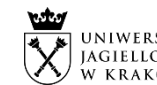

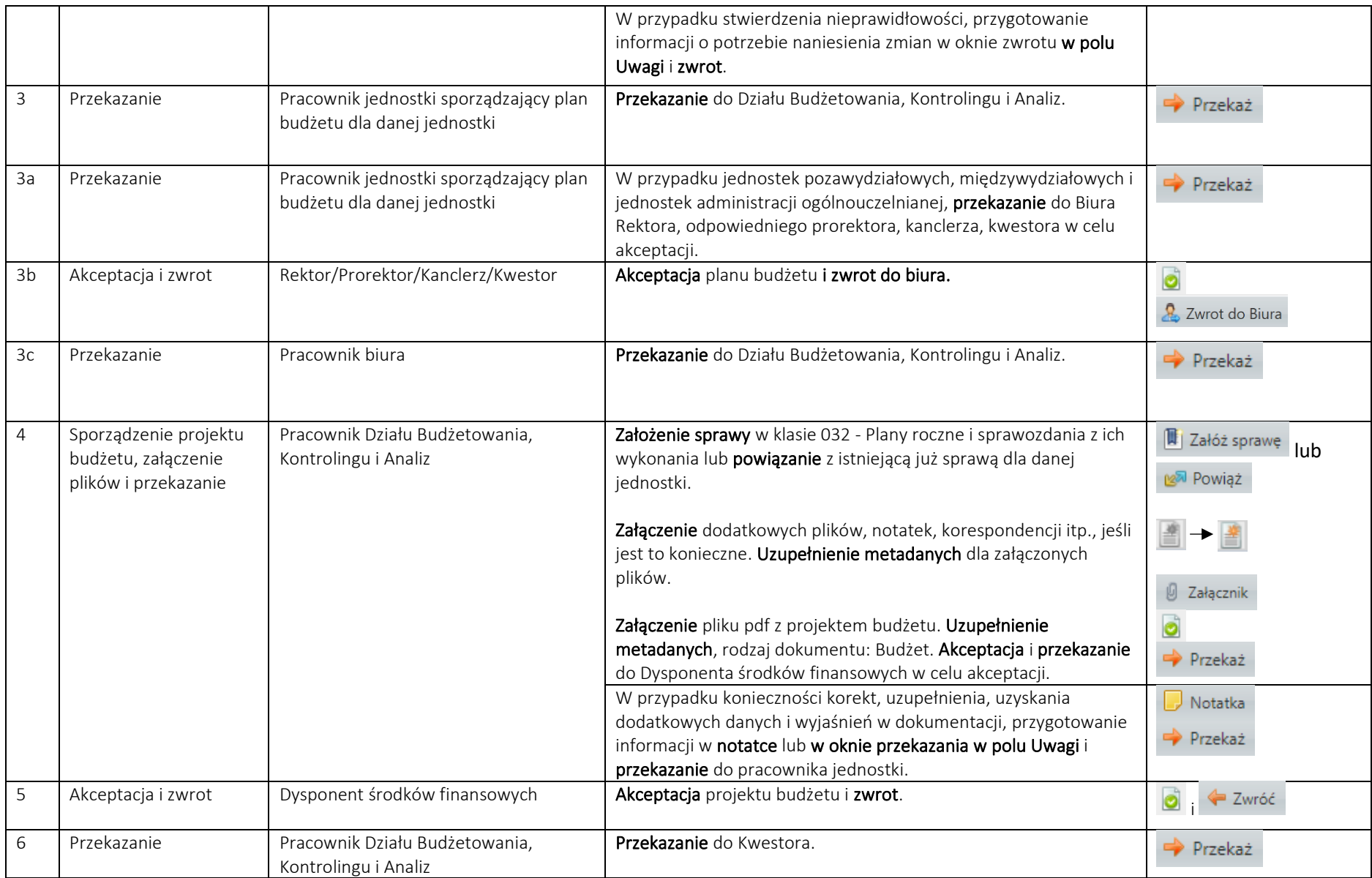

System EZD[: https://ezd.uj.edu.pl/](https://ezd.uj.edu.pl/) (system dostępny tylko w sieci UJ)

Przewodnik systemu EZD[: https://przewodnik.ezd.uj.edu.pl](https://przewodnik.ezd.uj.edu.pl/)

Pomoc dla systemu EZD: [pomoc.ezd@uj.edu.pl](mailto:pomoc.ezd@uj.edu.pl)

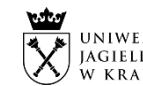

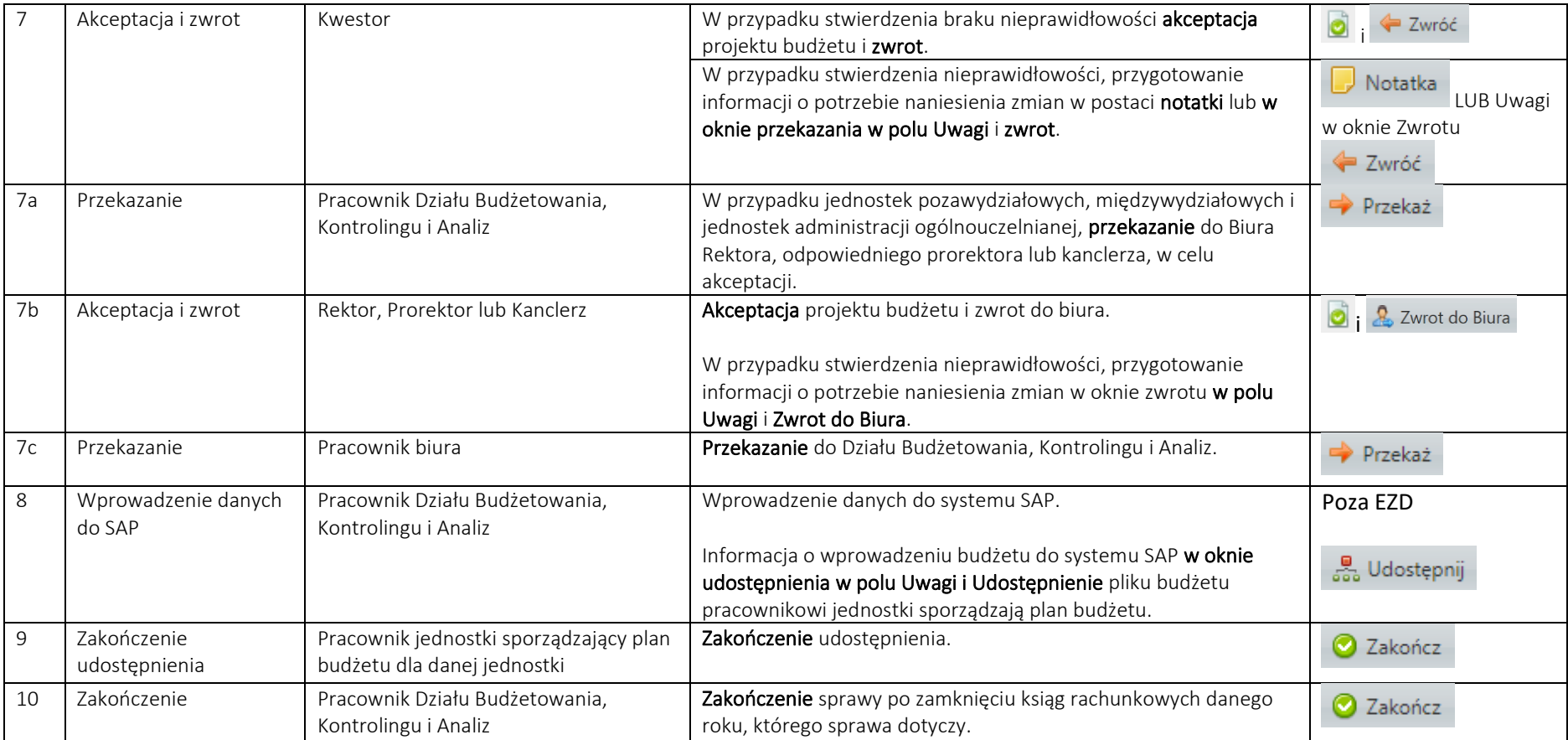